# **Prelude-LML - Bug #622**

# **compile libprelude à partir des souces avec freebsd**

09/16/2015 08:26 AM - patrick moulin

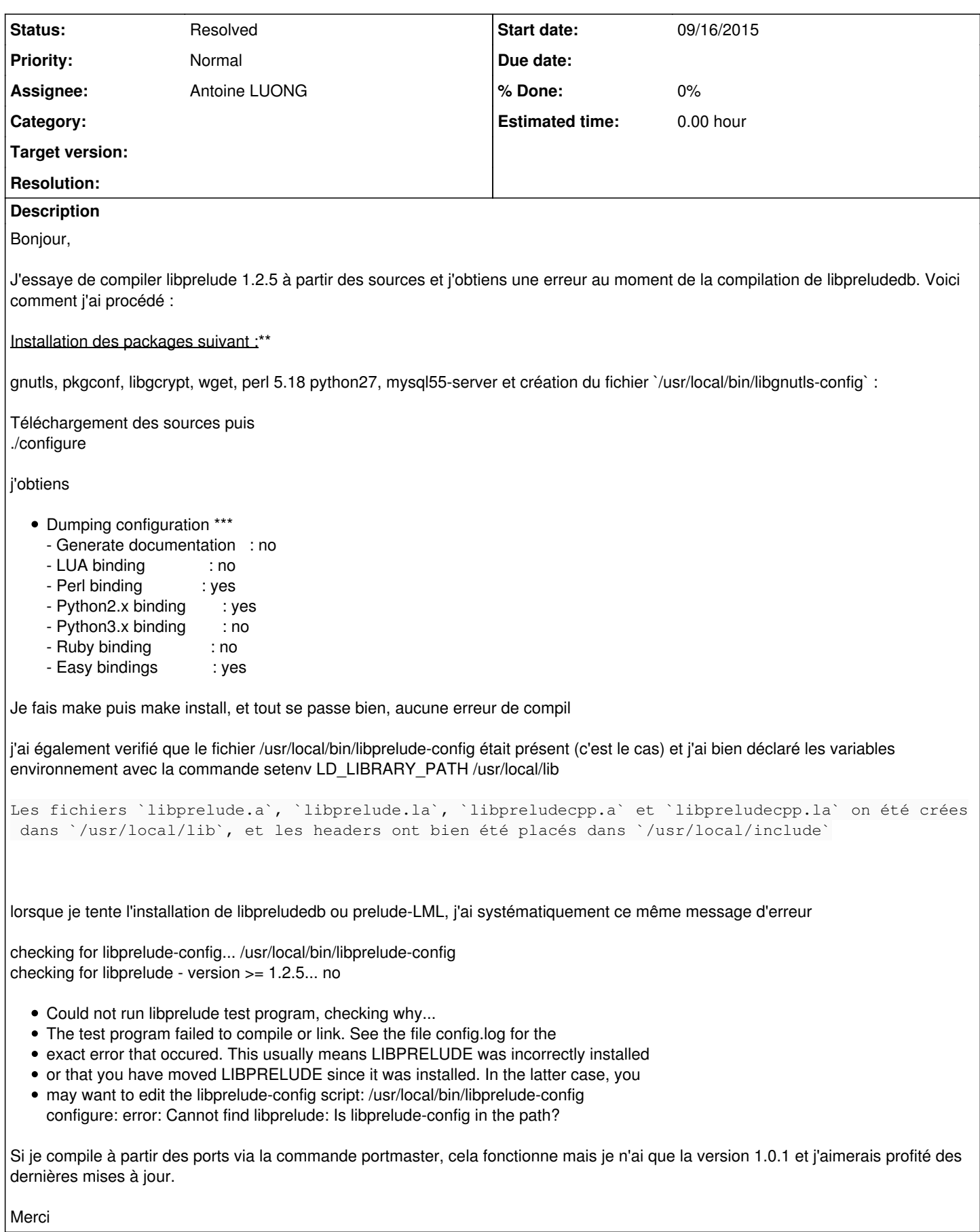

## **History**

#### **#1 - 09/18/2015 02:23 PM - patrick moulin**

Problème réglé. Pour ceux qui rencontreraient le même problème, il suffit d'éditer le fichier libprelude-config et remplacer "thread\_set=no" par "thread\_set=yes"

Par contre je rencontre un autre soucis quand à l'installation de prewikka qui par ailleurs se deroule parfaitement bien sauf que lorsque je lance

#### /usr/local/bin/prewikka-httpd

#### J'obtiens

```
18 Sep 11:16:15 (process:9371) WARNING: /usr/local/lib/libpreludedb/plugins/formats/classic: file not found.
18 Sep 11:16:15 (process:9371) WARNING: /usr/local/lib/libpreludedb/plugins/formats/libclassic: file not found
.
18 Sep 11:16:15 (process:9371) WARNING: /usr/local/lib/libpreludedb/plugins/sql/libmysql: file not found.
18 Sep 11:16:15 (process:9371) WARNING: /usr/local/lib/libpreludedb/plugins/sql/mysql: file not found.
Traceback (most recent call last):
  File "/usr/local/bin/prewikka-httpd", line 162, in <module>
       core = Core.get_core_from_config(config)
    File "/usr/local/lib/python2.7/site-packages/prewikka/Core.py", line 70, in get_core_from_config
        _core_cache[path] = Core(path)
  File "/usr/local/lib/python2.7/site-packages/prewikka/Core.py", line 125, in _init_
       self._initDatabase()
  File "/usr/local/lib/python2.7/site-packages/prewikka/Core.py", line 143, in _initDatabase
    self._env.db = Database.Database(config)
  File "/usr/local/lib/python2.7/site-packages/prewikka/Database.py", line 86, in _init_
        self._sql = preludedb_sql_new(db_type.encode("utf8"), settings)
```
preludedb.PreludeDBError: Could not load sql plugin 'mysql'

# J'ai bien déclaré les varibles :

setenv PYTHONPATH /usr/local/lib/python2.7/site-packages:/usr/local/bin/prewikka-httpd

Dans "/usr/local/lib/libpreludedb/plugins/formats/" j'ai bien les librairies suivantes : -classic.la -libclassic.so Et dans "/usr/local/lib/libpreludedb/plugins/sql" -mysql.la -libmysql.so Merci

# **#2 - 09/18/2015 02:54 PM - Antoine LUONG**

- *Status changed from New to Assigned*
- *Assignee set to Antoine LUONG*

#### Hello,

-- Nous répondons en anglais car il s'agit d'un tracker international. --

Thanks for reporting this error. Could you try using ldd on the .so file? Please note that the latest Prelude version is 1.2.6.

Regards

# **#3 - 09/18/2015 08:09 PM - patrick moulin**

Merci pour votre réponse,

Pourriez vous être plus précis concernant cette procédure "Could you try using ldd on the .so file" ?

# **#4 - 09/21/2015 08:11 AM - patrick moulin**

Bonjour,

Je suis désolé de ne pouvoir vous répondre en anglais, celui ci étant très pauvre. Je pense avoir compris ce message d'erreur tout simplement parce que j'ai le fichier linmysql.so dans "/usr/local/lib/libpreludedb/plugins/sql" alors que je devrai avoir le fichier "mysql.so". Au moment de la configuration de libpreludedb j'ai bien

Enable MySQL plugin : yes

Il doit me manquer un package mais lequel?

Merci

#### **#5 - 09/21/2015 08:16 AM - patrick moulin**

Edit :

root@patrick:/ # ldd /usr/local/lib/libpreludedb/plugins/sql/libmysql.so ldd: /usr/local/lib/libpreludedb/plugins/sql/libmysql.so: not a dynamic executable

# **#6 - 09/21/2015 10:56 AM - Antoine LUONG**

Hello,

Please try to change execution permissions on the file(s).

# **#7 - 09/25/2015 08:17 AM - patrick moulin**

hello,

J'ai repris l'installation depuis le début considérant que le soucis provenait de libprelude. J'obtiens bien les lignes suivantes :

- Dumping configuration \*\*\*
	- Generate documentation : no
	- LUA binding : no
	- Perl binding : yes
	- Python binding : yes
	- Ruby binding : no
	- Easy bindings : yes

make puis make install, tout se passe bien sans aucune erreur. Ensuite "/sbin/ldconfig -m /usr/local/lib" puis "setenv LD\_LIBRARY\_PATH /usr/local/lib"

Je vais ensuite regarder mon dossier /usr/local/lib et là je constate que seuls les 4 fichiers suivant sont présents :

libpreludecpp.la libpreludecpp.a libprelude.la libprelude.a

Je décide par ailleurs de faire une autre install mais cette fois avec les ports de freebsd et avec la commande "portmaster" sauf que la version installée est la 1.0.1. .Encore une fois tout se passe bien mais cette fois en vérifiant mon dossier /usr/local/lib j'obtient les fichiers suivants:

libpreludecpp.la libpreludecpp.a libprelude.la libprelude.a libpreludecpp.so libpreludecpp.so.0 libprelude.so libprelude.so.2 libprelude.so.2.19.1

Voila à mon avis ou se situe l'erreur, visiblement la librairie ne s'est pas compilée correctement avec les sources 1.2.6. Si vous avec une idée... Dans l'eventualité ou il s'agirait d'une impossibilité d'installer les dernières sources, est ce que la version 1.0.1 reste encore aujourd'hui suffisamment "actuelle" pour etre installé sur un serveur?

Merci

## **#8 - 09/25/2015 10:11 AM - Antoine LUONG**

Hello,

Les fichiers .so ont-ils été créés dans l'arborescence de sources ? Si non, pouvez-vous fournir la sortie de la commande make ?

### **#9 - 09/26/2015 10:13 AM - patrick moulin**

Hello,

Non les fichiers .so n'ont pas été créés et voici ce que me donne le retour de la commande make

root@apache:/tmp/libprelude-1.2.6 # make make all-recursive Making all in libltdl make all-am Making all in libmissing make all-recursive Making all in tests make all-recursive Making all in . Making all in m4 Making all in src make all-recursive Making all in libprelude-error make all-am Making all in include Making all in prelude-admin Making all in bindings Making all in c++ Making all in include Making all in lua Making all in python CC="c++" /usr/local/bin/python2.7 setup.py build running build running build\_py running build\_ext Making all in ruby Making all in docs Making all in api Making all in manpages Making all in tests root@apache:/tmp/libprelude-1.2.6 #

Merci

#### **#10 - 09/28/2015 10:11 AM - Antoine LUONG**

### Le problème semble venir de ces lignes du configure :

configure:16116: checking if libtool supports shared libraries configure:16118: result: no configure:16121: checking whether to build shared libraries configure:16142: result: no

Voir par exemple <http://lists.freebsd.org/pipermail/freebsd-current/2013-March/040460.html>pour un problème similaire.

#### **#11 - 09/28/2015 08:35 PM - patrick moulin**

En suivant l'idée et le lien que vous m'avez donné, il semblerait que cela pourrait effectivement venir du configure qui ne prendrait pas en compte la version 10 de freebsd. J'ai donc essayé sur la version 9.3 de freebsd. ./configure

par contre au moment de taper make, j'ai l'erreur suivante :

"Makefile", line 2306: Need an operator make: fatal errors encountered -- cannot continue

En regardant le fichier Makefile, je constate que c'est la ligne "-include \$(top\_srcdir)/git.mk" qui pose probleme

J'installe alors gmake puis gmake install cela fonctionne et j'ai enfin ma librairie de fichiers

```
libpreludecpp.so.3
libpreludecpp.so
libpreludecpp.la
libprelude.so.22
libprelude.so
libprelude.la
```
Je compile egalement libprelude db et j'ai enfinfin mon plugin "mysql.so" dans "/usr/local/lib/libpreludedb/plugins/sql/"

Enfin lorsque je tape :

```
root@prelude:/ # ldd /usr/local/lib/libpreludedb/plugins/sql/mysql.so
/usr/local/lib/libpreludedb/plugins/sql/mysql.so:
                libpreludedb.so.4 => /usr/local/lib/libpreludedb.so.4 (0x801204000)
                libprelude.so.22 => /usr/local/lib/libprelude.so.22 (0x801414000)
                libthr.so.3 => /lib/libthr.so.3 (0x8017ec000)
                libgnutls.so.28 => /usr/local/lib/libgnutls.so.28 (0x801a0f000)
                libgcrypt.so.20 => /usr/local/lib/libgcrypt.so.20 (0x801d2c000)
        libgpg-error.so.0 => /usr/local/lib/libgpg-error.so.0 (0x801fd9000)        libmysqlclient.so.18 => /usr/local/lib/mysql/libmysqlclient.so.18 (0x8021ea000)
                libz.so.6 => /lib/libz.so.6 (0x802729000)
                libm.so.5 => /lib/libm.so.5 (0x80293d000)
                libc.so.7 => /lib/libc.so.7 (0x80081b000)
                libiconv.so.2 => /usr/local/lib/libiconv.so.2 (0x802b5e000)
                libp11-kit.so.0 => /usr/local/lib/libp11-kit.so.0 (0x802e5a000)
                libtspi.so.1 => /usr/local/lib/libtspi.so.1 (0x8030ab000)
                libtasn1.so.6 => /usr/local/lib/libtasn1.so.6 (0x80331b000)
                libnettle.so.4 => /usr/local/lib/libnettle.so.4 (0x80352d000)
                libhogweed.so.2 => /usr/local/lib/libhogweed.so.2 (0x80375a000)
                libgmp.so.10 => /usr/local/lib/libgmp.so.10 (0x803988000)
```

```
        libintl.so.8 => /usr/local/lib/libintl.so.8 (0x803bfd000)
        libstdc++.so.6 => /usr/lib/libstdc++.so.6 (0x803e08000)
        libgcc_s.so.1 => /lib/libgcc_s.so.1 (0x80410f000)
libffi.so.6 => /usr/local/lib/libffi.so.6 (0x80431d000)        libcrypto.so.6 => /lib/libcrypto.so.6 (0x804524000)
```
En résumé cela fonctionne avec freebsd 9.3 et gmake et cela ne fonctionne pas avec freebsd 10.1 même avec gmake

Merci

# **#12 - 09/30/2015 04:53 PM - Antoine LUONG**

*- Status changed from Assigned to Resolved*

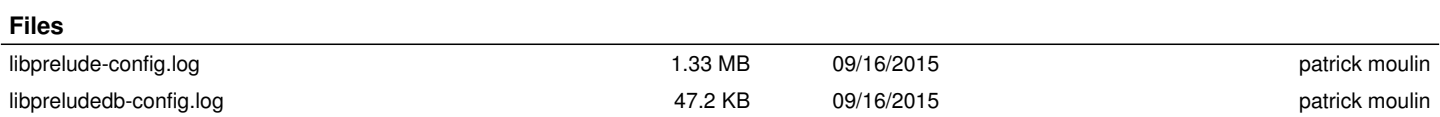